#### **eightolives.com**

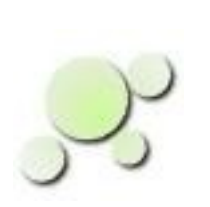

#### **QuickApps An Overview**

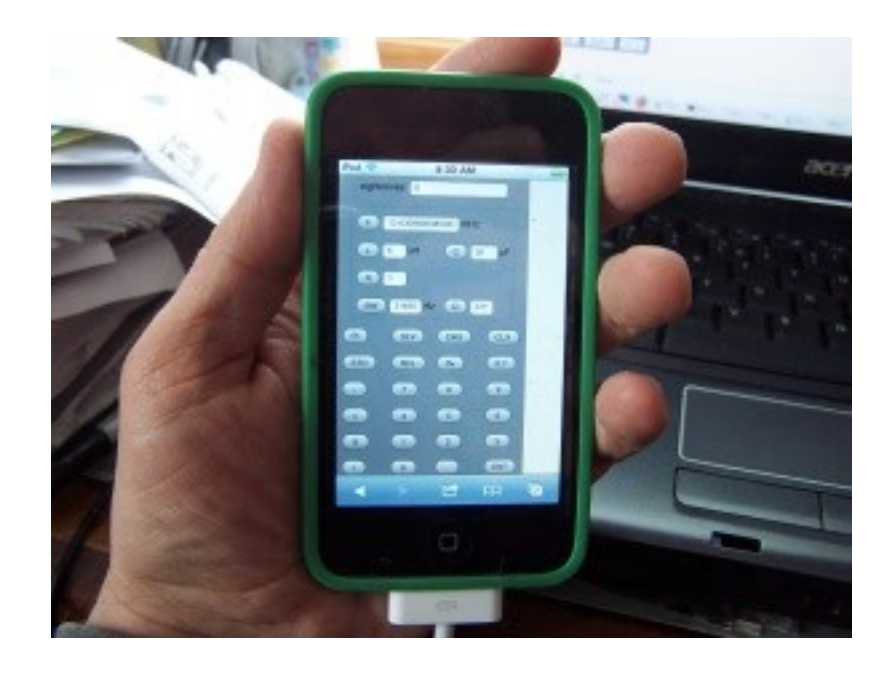

Copyright © 2011 William Kaupinis All Rights Reserved

William\_Kaupinis@eightolives.com August 11, 2011

#### **eightolives.com**

QuickApps are simple, finger-friendly, engineering applications designed for Javascript capable hand-helds and web browsers.

Simple applications for:

- Reverse Polish Notation Calculator
- Length Conversion (e.g. mm  $\rightarrow$  in)
- Temperature Conversion (C  $\rightarrow$  F)
- Ohm's Law  $(E = IR)$
- RC Exponentials ( $v(t) = v f (v f v 0) e^{**}(t/RC)$ )
- db and dbm Calculations (given v or p)
- Resonant Frequencies (L, C, R, Q, BW)
- Impedance  $(R + jX, L, C, Fc,$  magnitude, angle)
- Toroid Design (inductor or transmission line transformer)

#### **eightolives.com** Start at:

http://www.eightolives.com/docs/Mobile/navigate/navigate.htm

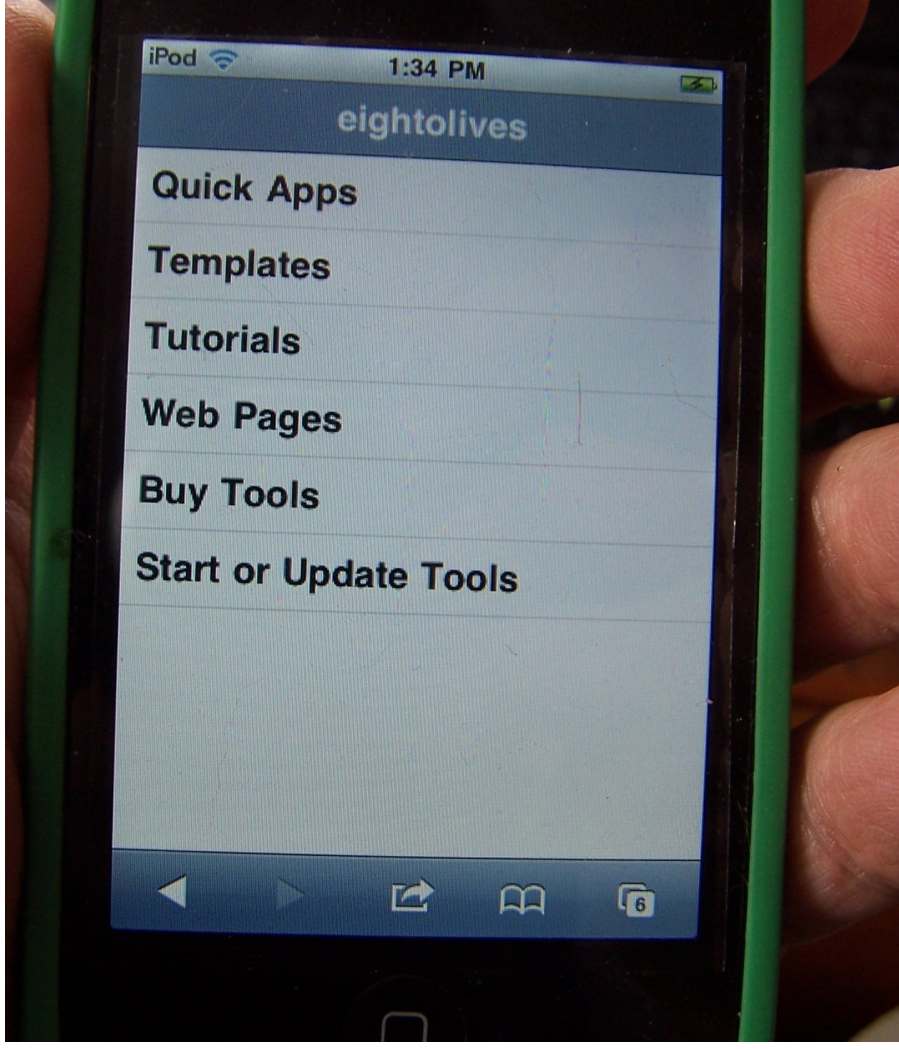

Copyright © 2011 William Kaupinis All Rights Reserved

- or start from the eightolives.com Home Page and click "QuickApps"
- The main menu lets you select the QuickApps menu or other eightolives resources

Hint: Bookmark the link to this menu.

# **eightolives.com** Then Pick Your Tool

- Select the QuickApp tool
- Also there's a link to the Connect Me page to connect to your network's modem

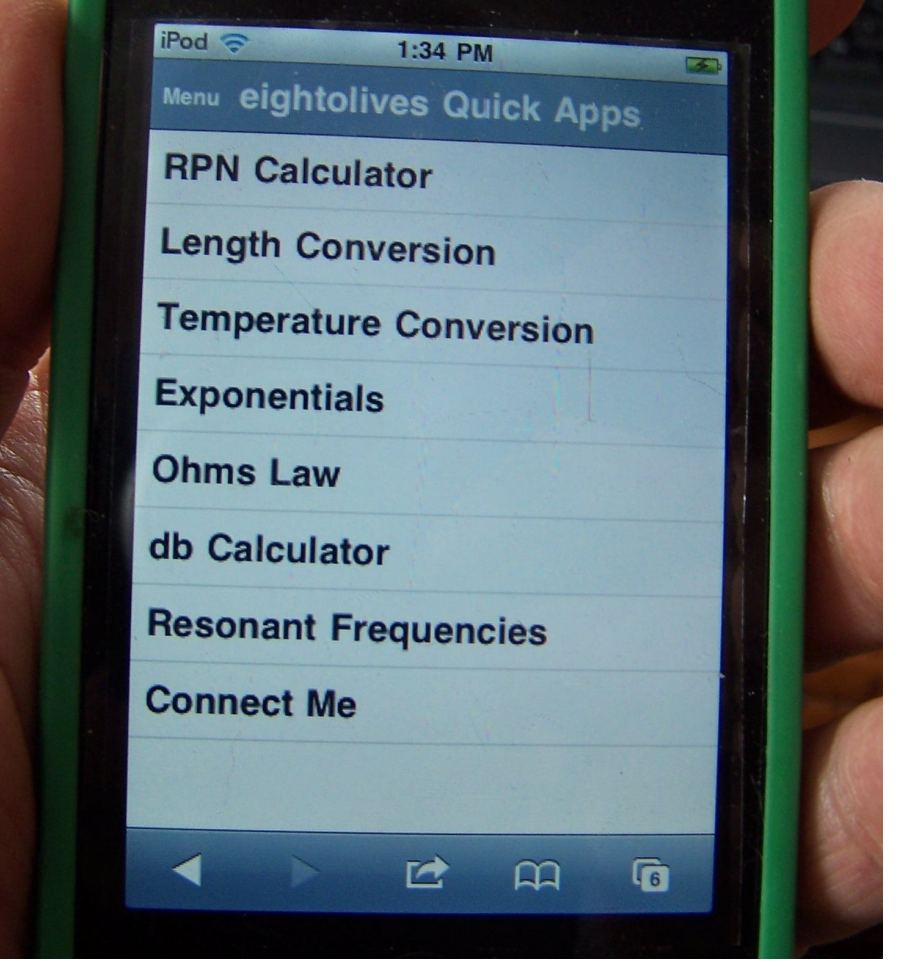

#### **eightolives.com** RPN Calculator

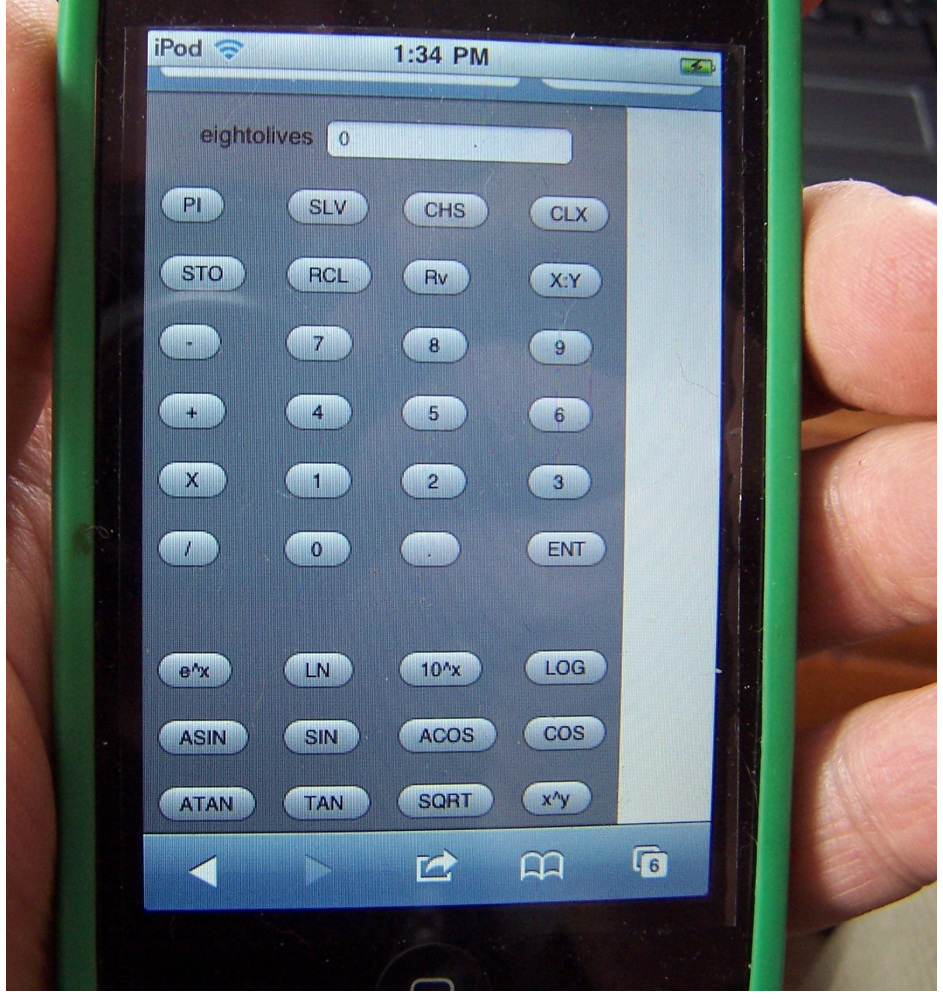

Copyright © 2011 William Kaupinis All Rights Reserved

- A Reverse Polish Notation (RPN) calculator has no "=" button.
- Once you enter the first number, you hit the "ENT" (Enter) button or function button.
- Then enter the second number
- Then select the operation

#### **eightolives.com** RPN Calculation Examples

- "2 ENT 3 +" displays the answer 5
	- Traditionally:  $2 + 3 = 5$
- $\cdot$  "5 ENT 7 X 2 ENT 3 X -" gives the answer 29
	- Traditionally:  $(5 * 7) (2 * 3) = 29$
- "PI ENT 4 / COS" gives the answer 0.707...
- "144 SQRT" gives the answer 12
- "3 ENT 2  $X^N$ " is 2 to the 3<sup>rd</sup> power or 8
- $\bullet$  "3 ENT X 4 ENT X + SQRT" gives the answer 5
	- The square root of 3 squared plus 4 squared is 5

Copyright © 2011 William Kaupinis All Rights Reserved

### **eightolives.com** The Calculator Keys

- **0-9** . Enters numbers in the display
- **CLX** Clears the display (X)
- **CHS** Changes the sign of the display
- **STO** Stores the number in memory
- **RCL** Recalls the number from memory
- **ENT** ENTERS the number onto the stack
- **Rv** Rotates the 4 level stack
- **X:Y** Exchanges the display and stack bottom (Y)

# **eightolives.com** More Calculator Keys

- **X^Y** The displayed number is raised to the power specified by the bottom stack entry
- **PI** Displays the value of PI, 3.14159...
- **SIN** Calculates the sine of the displayed angle in radians
- **COS** Calculates the sine of the displayed angle in radians
- TAN Calculates the sine of the displayed angle in radians

#### **eightolives.com** More Calculator Keys

- **ASIN** Calculates the angle in radians of displayed sine
- ACOS Calculates the angle in radians of displayed cosine
- **ATAN** Calculates the angle in radians of displayed tangent
- **e^X** Raises e (2.718..) to the power in display
- LN Calculates the natural logarithm of the display
- **10^X** Raises 10 to the power in the display
- LOG Calculates the logarithm base 10 of the number in display

### **eightolives.com** Length Conversion

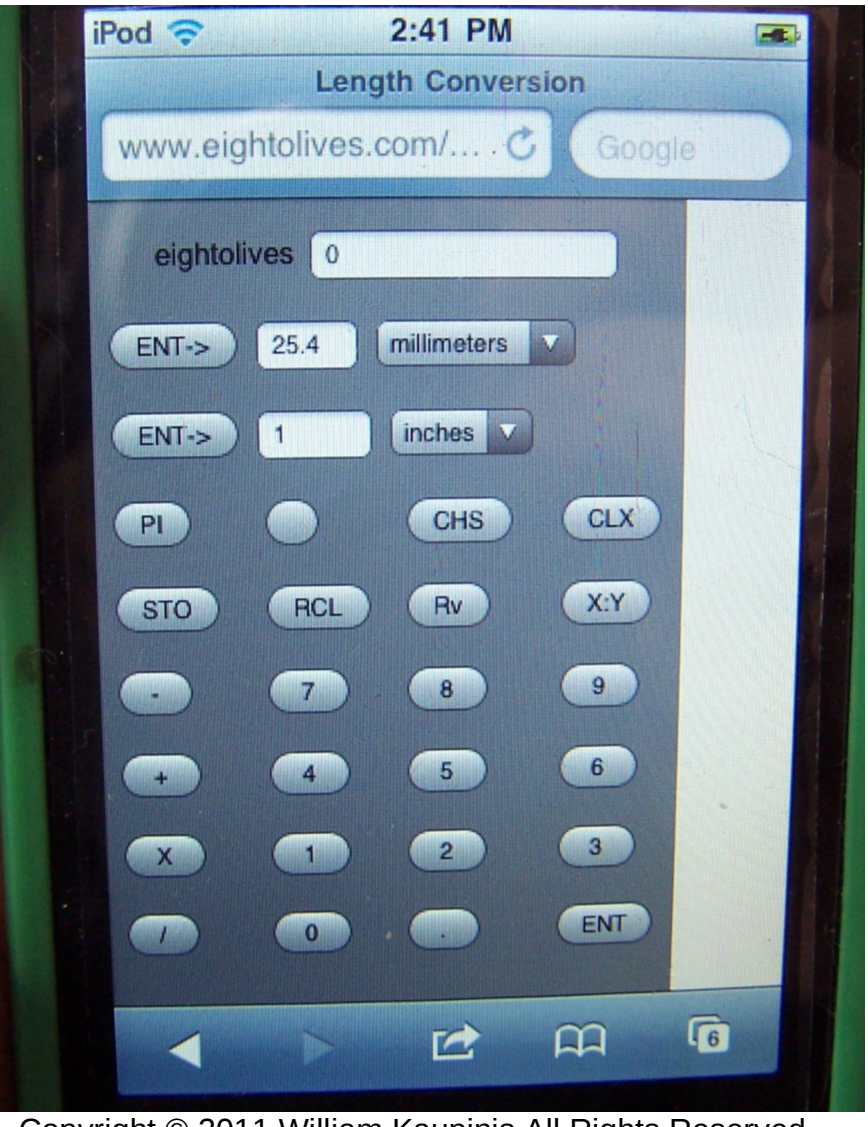

Copyright © 2011 William Kaupinis All Rights Reserved

- Select the units you want to convert between
- Enter the number in the calculator display
- Press "ENT->" next to item you wish to load
- The calculation occurs on load

#### **eightolives.com** Temperature Conversion

- Enter the number in the calculator display
- Press "ENT->" next to item you wish to load
- The calculation occurs on load

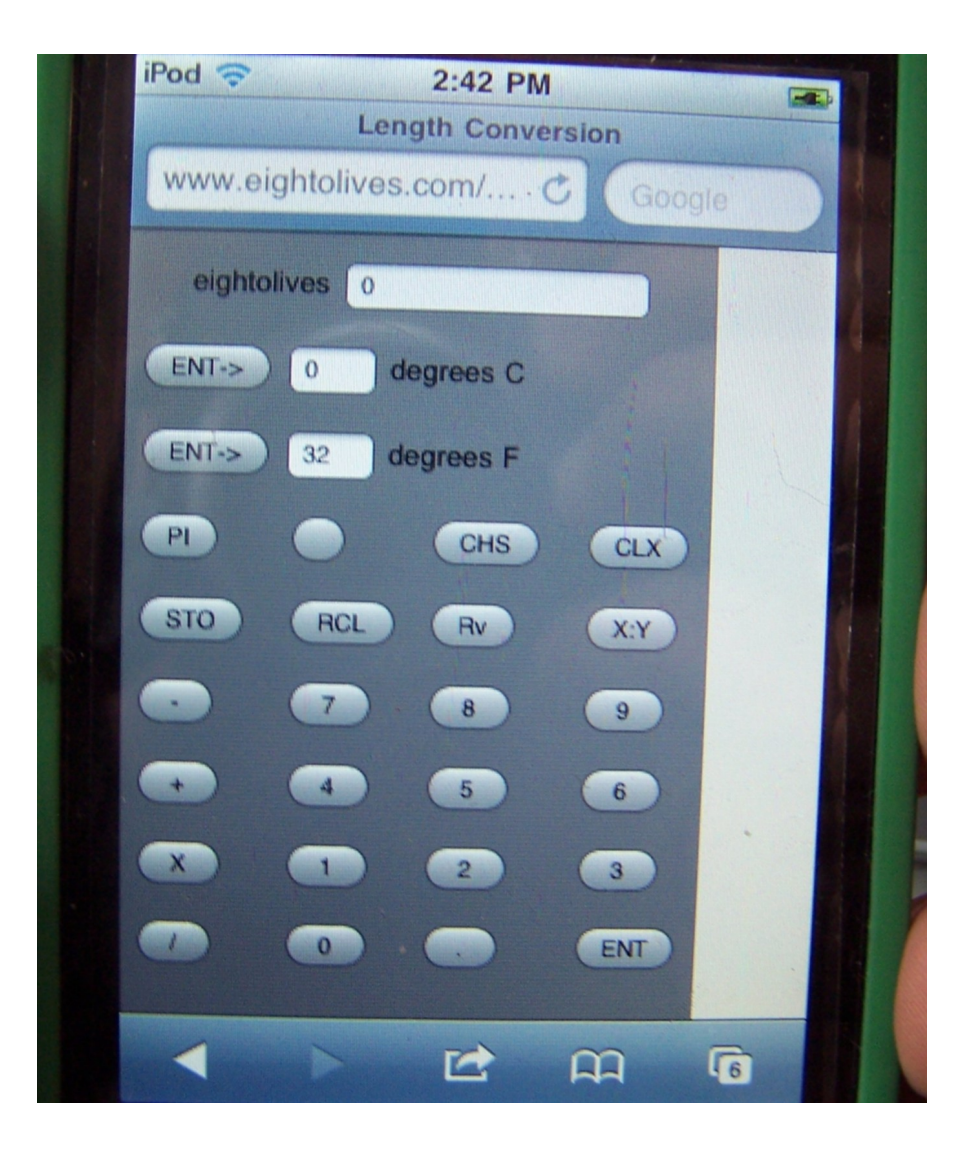

# **eightolives.com** Ohm's Law

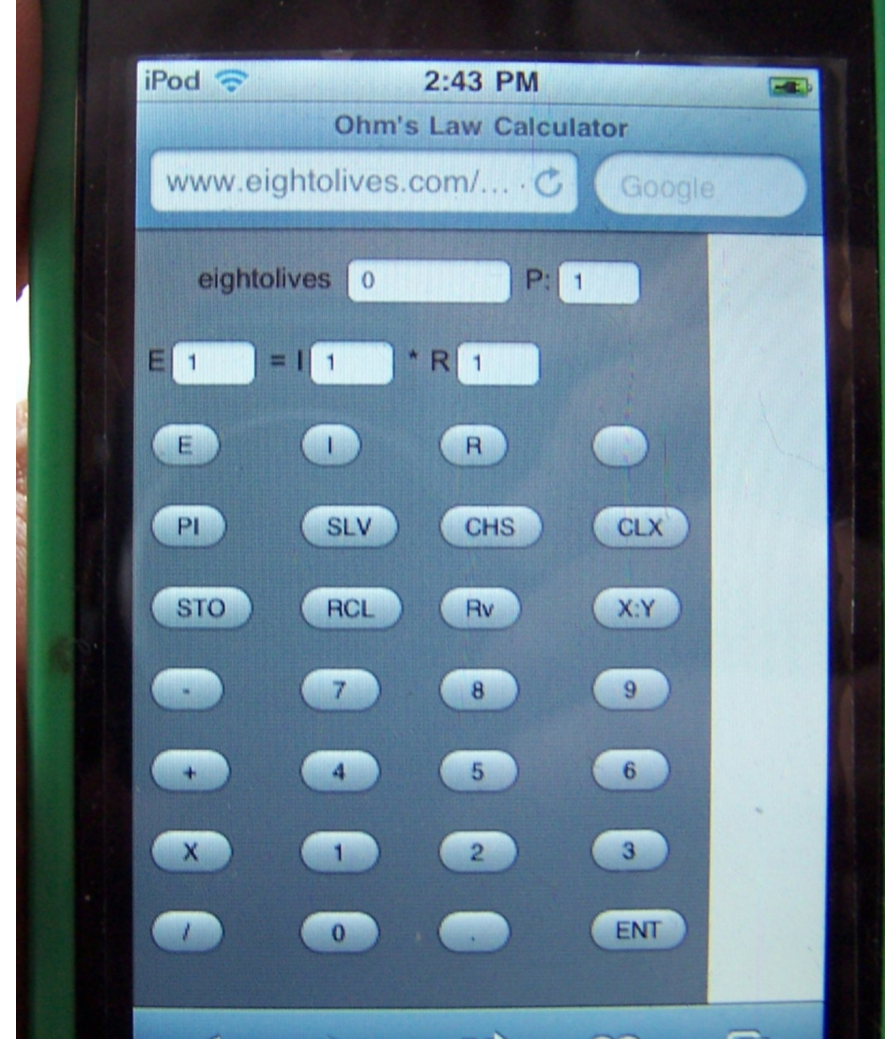

Copyright © 2011 William Kaupinis All Rights Reserved

- Enter number in the calculator display
- Press E (voltage), I (current) or R (resistance) to load that field
- Calculation occurs on load
- Power is displayed as P

#### **eightolives.com** RC Exponentials

• This tool solves the equation:

 $V(t) = V(0) + (VEND - V(0)) (1 - e^{**}(-t/RC))$ 

- Enter numbers for the parameters you know
- Calculations update on each entry
- A report window at the bottom summarizes the results.

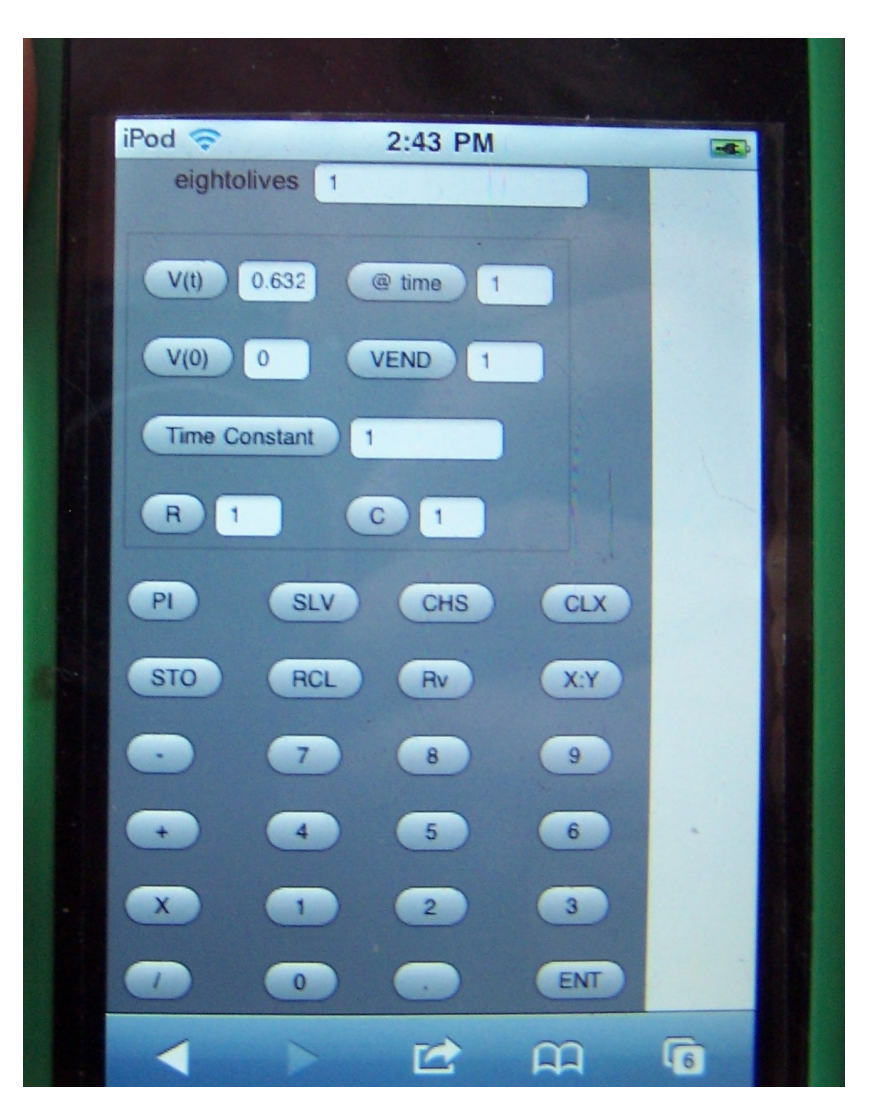

#### **eightolives.com** db or dbm Calculations

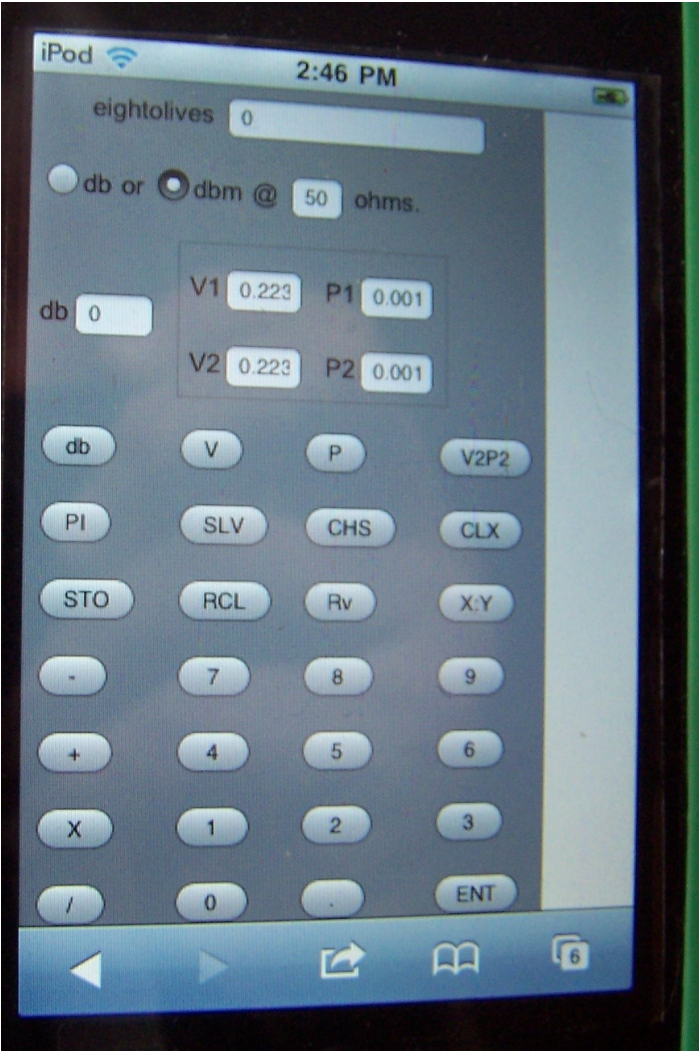

Copyright © 2011 William Kaupinis All Rights Reserved

- The decibel calculator solves the equation:
- $db = 20 * log(V1/V2) = 10 * log(P1/P2)$
- For dbm, V2 is fixed as 0.223 Volts and P2 is fixed at .001 W
- $\bullet$  Enter number, press db, V or P button to load
- To enter V2 or P2 in db mode, press V2P2 before pressing V or P
- For dbmV, set db mode then "0.001 V2P2 V" to set V2 to 1 mV

#### **eightolives.com** Resonant Frequencies

• This calculator solves the equations:

 $F = 1 / (2 * PI * SORT(L * C))$ 

 $BW = F / O$ 

 $RP = ((2 * Pl * F L) * * 2) / RS$  where RP is a parallel resistance and RS is the equivalent series resistance

 $Q = RP/(2 * PI * F * L)$ 

- Enter values in practical MHz, uH, pF and kHz
- A report window at the bottom summarizes the results.

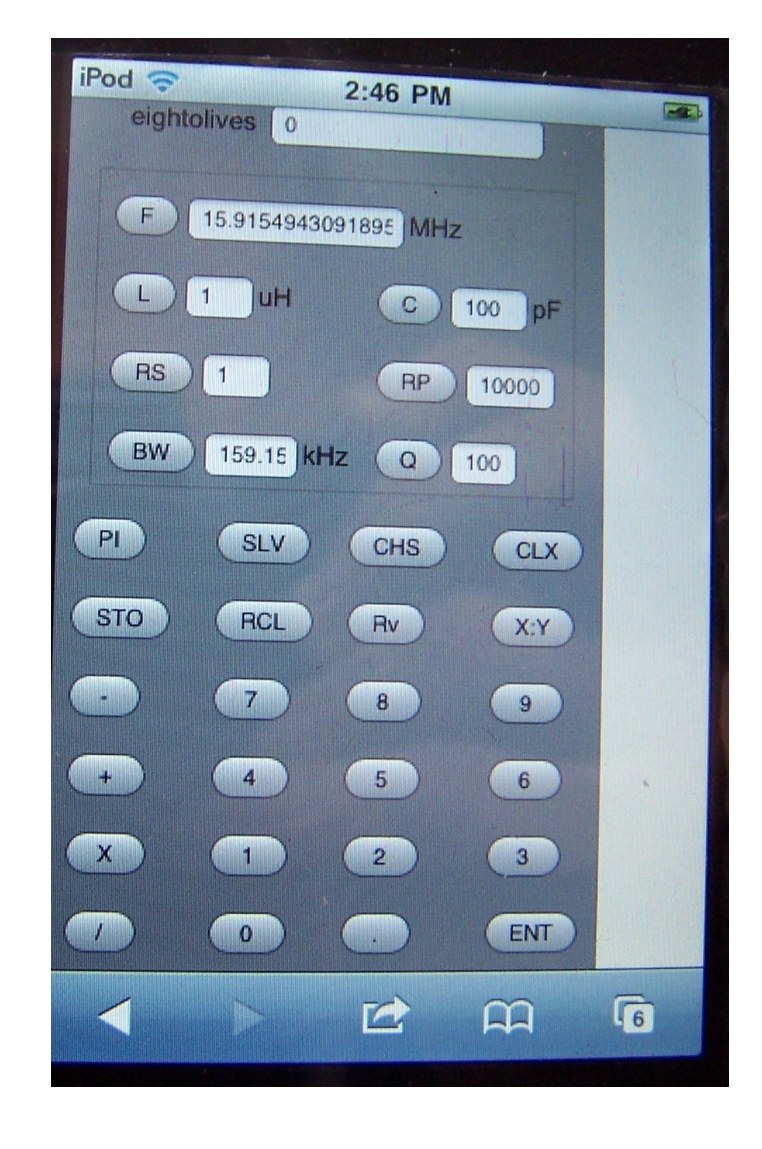

#### **eightolives.com** Impedance

- In the top window you can enter 2 complex impedance values and compute the parallel, series or voltage divider result
- In the middle window you can view or specify a frequency, resistance, inductance or capacitance and get the complex result
- A report window at the bottom summarizes the calculated result.

# **eightolives.com** Toroid Design

- This tool is used to design inductors and transmission line transformers using iron powder or ferrite toroidal cores.
- See separate tutorial: QuickApp Toroid Design for details
- You specify inductance, frequency, current, core material, core size and wire size
- It estimates wire turns, flux density, power dissipation, temperature rise and core capability
- A report window at the bottom summarizes the design.

#### **eightolives.com**

# **Hints**

- Bookmark the menu page or tool page so can easily access the tools
- Calculations automatically occur on data entry solving for a likely parameter. To specify the parameter to solve, press the parameter button then press the SLV button

#### **eightolives.com** For more information

- Check the tutorials at: <http://www.eightolives.com/tutorials.htm>
- Review bug reports and status from the QuickApps home page at: http://www.eightolives.com/docs/Mobile/index.htm